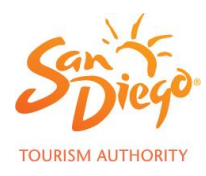

## **Members will either: 1) Update their existing (2019) Kids Free offer or 2) Submit a new offer**

### **Log into Membernet** <https://members.sandiego.org/>

- **1.** Select the Publish Content tab at the top of the page
- **2.** Select the Offers tab

## **1. To Renew a Previous Kids Free Offer**

**1. Select the Edit button next to the offer**

KIDS RIDE FREE AT OCEANSIDE ADVENTURES **FDIT DELETE** VERSION: 7 | EXPIRED: 10/31/2019 | membernethelp@sandiego.org | PUBLISHED | EXPIRATION-DATE: 10/31/2019

- **2. Review and update each field with 2020 dates and information. Fields to review and update:**
	- Offer description
	- Update offer disclaimer to 2020 dates
	- Update your Offer Publish Dates to October 1, 2020 October 31, 2020
	- If you chose to redeem your offer online, update the URL link
	- Update Publish Dates to July 13, 2020 November 1, 2020
- **3. Submit the offer for approval by clicking on the submit button at the bottom of the page**

**----------------------------------------------------------------------------------------------------**

# **2. To Create a New Kids Free Offer**

\*Please note your offer will be declined if you do not complete all of the necessary information.

## **1. Create the Offer Name (50 characters with spaces)**

The offer name must follow the naming convention "Kids \_\_\_\_\_Free" ie, Kids Ride Free, Kids Eat Free, Kids Sail Free

## **2. Create a Subtitle (50 characters with spaces)**

## **3. Create the Offer Description (max 500 characters with spaces)**

• Highlight your business and what is included/the experience that applies with the offer

## **4. Create the Offer Disclaimer (Details/Restrictions) (max 350 characters with spaces)**

• **The below is a mandatory disclaimer that must be added to the offer in addition to any other member restrictions.**

Offer valid October 1-31, 2020, 7 days a week. Kids must be 12 or under. Restrictions apply. Kids Free San Diego offers vary by participating partner. See partner for details. **(this cannot be edited)**

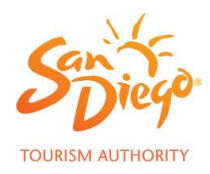

### **5. Select your Audience**

• Select Leisure Travelers

## **6. Add Offer Dates**

- Select October 1, 2020 October 31, 2020
- Members have the option to extend their offer beyond this time frame in either direction.

### **7. Offer Redemption**

• **OPTION 1: REDEEM ONLINE** Generate a redeem offer button on the offer page for booking or purchase.

{ OPTIONAL } REDEEM ONLINE: ?

https://sandiegomuseumcouncil.org/specials/kids-free-october/

• **OPTION 2: REQUIRE PRINTOUT** If you would like the user to redeem by printing the webpage with your offer, please add copy to the offer description and disclaimer section.

Ex: To redeem, please present coupon to the waiter upon arrival.

Ex: To redeem, please show your server this page on your phone or print and present upon arrival.

### **9. Add a Contact Phone Number**

### **10. Published Dates**

July 13, 2020 - November 1, 2020

### **11. Submit the offer for approval by clicking on the submit button at the bottom of the page.**

Please reach out to Alisha Bollerman with any questions. We look forward to seeing your offer live on Sandiego.org.

Alisha Bollerman Membership Services Manager [abollerman@sandiego.org](mailto:abollerman@sandiego.org)